## **Manuel d'exploitation 12c**

## Gestion des applications

Pour créer de nouvelles applications, il faut les ajouter directement en base de données. Voici comment renseigner les différentes colonnes :

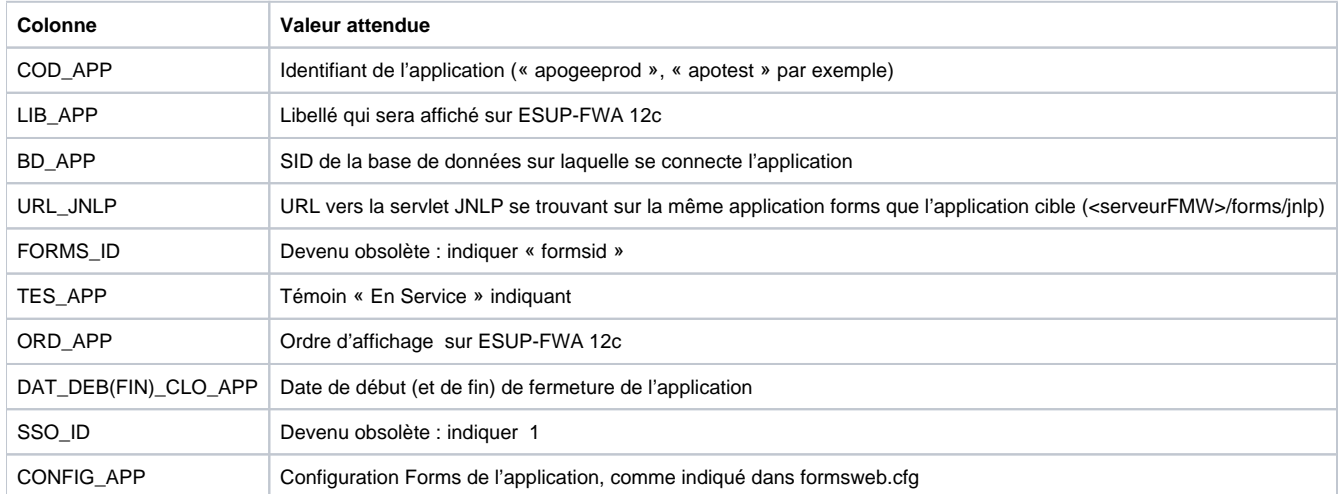

Il est à noter que 1 application signifie 1 configuration Forms et 1 base de données. Cela signifie que si l'on souhaite utiliser une configuration Forms sur une autre BDD, il faut créer une nouvelle application dans ESUP-FWA 12c.

Concernant les domaines, la colonne URL\_DOM a été remplacée par FORM\_NAME. Dans cette colonne doit être indique le nom du form correspondant à la page d'accueil du domaine (ex : tmacc10f pour le domaine « Accés à distance »). Il faut aussi les lier aux applications directement dans la base de données, dans FWA\_APP\_DOM.

## Connexion aux applications

Les applications Forms sont maintenant appelé via Java Web Start. Une servlet JNLP (installée suivant la procédure AMUE) ajoutée à l'application Forms permet de télécharger un fichier JNLP nécessaire l'exécution de JWS. C'est l'URL de cette servlet JNLP qu'il faut indiquer au lieu de l'URL De l'application dans FWA\_APP. Le poste utilisateur peut être configuré pour exécuter automatiquement ces fichiers.

L'application Forms s'ouvre alors sur le poste utilisateur sans ancrage à un navigateur.